## **Уважаемые пользователи сбербанк-онлайн!**

Сообщаем, что мы получили от ПАО Сбербанк следующее сообщение:

«Информируем вас об изменении правил компании Apple при проведении платежей в пользу благотворительных организаций в мобильных приложениях.

На текущей неделе (c 11 по 17 апреля), в соответствии с правилами AppStore, мы обязаны отключить прямые платежи и возможность создавать автоплатежи в адрес благотворительных фондов в приложениях Сбербанк Онлайн для iPhone и iPad.

В феврале этого года банк был уведомлен о необходимости отключения функционала переводов в адрес благотворительных фондов в мобильных приложениях компании Apple. Ссылка на правила компании Apple: [https://developer.apple.com/app](https://developer.apple.com/app-store/review/guidelines/#charities-contributions)[store/review/guidelines/#charities-contributions.](https://developer.apple.com/app-store/review/guidelines/#charities-contributions)

С момента отключения наши клиенты и ваши доноры будут видеть на экране нашего приложения вместо списка благотворительных фондов предложение воспользоваться другими способами перевода средств вам: пожертвование можно будет сделать через Сбербанк Онлайн в браузере компьютера или в мобильном браузере смартфона, а также через банкоматы или отделения Сбербанка»

Будьте внимательны и огромное спасибо за помощь детям!

## **Пожертвования через Сбербанк Онлайн**

- 1. Перейдите на сайт [Сбербанк Онлайнhttps://online.sberbank.ru/CSAFront/index.do](https://online.sberbank.ru/CSAFront/index.do),введите свой идентифкатор пользователя и пароль и нажмите на кнопку «Далее».
- 2. Выбираем вкладку «Платежи или переводы»

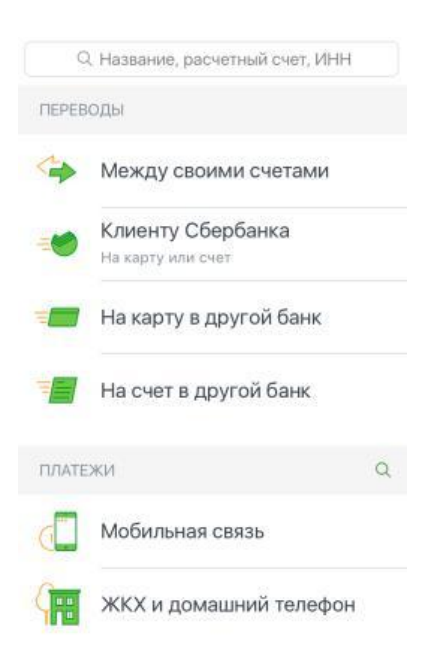

3. Введите в строку поиска текст «БФ Жизнь» и нажмите на кнопку «Найти».

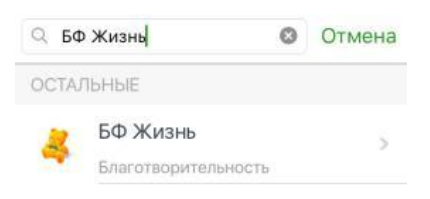

4. В результатах поиска вы увидите ссылку Благотворительного фонда «Жизнь» На экране появится форма заполнения реквизитов.

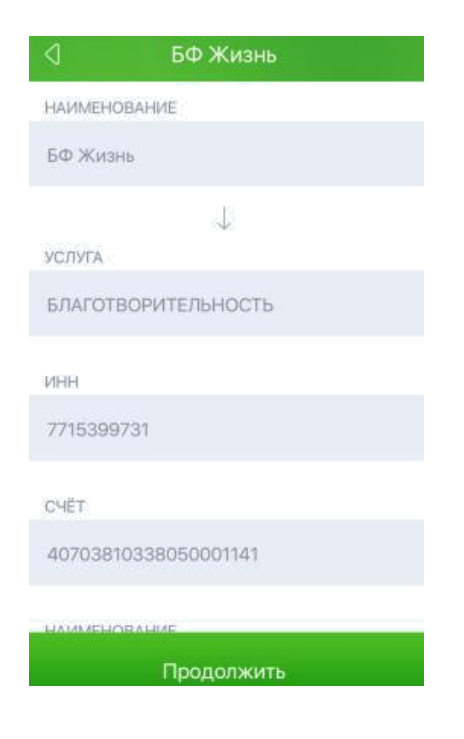

5. В назначении платежа необходимо указать : «Благотворительное пожертвование на лечение детей», указать сумму пожертвования и нажать кнопку « Подтвердить» или «Продолжить»

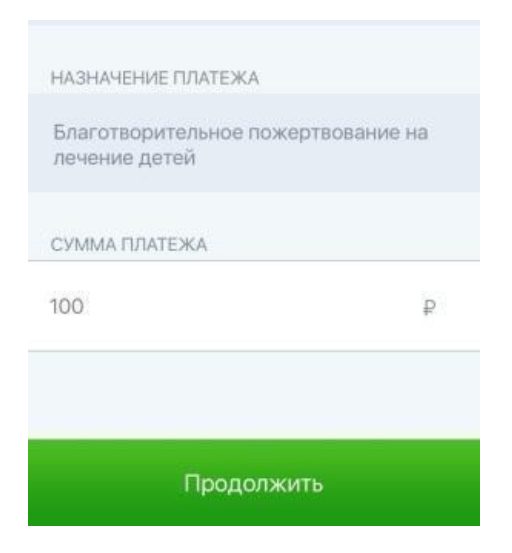

6. Если операция прошла успешно, появится подтверждение

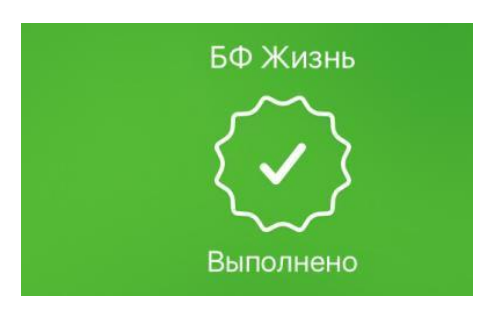

Спасибо за помощь детям!